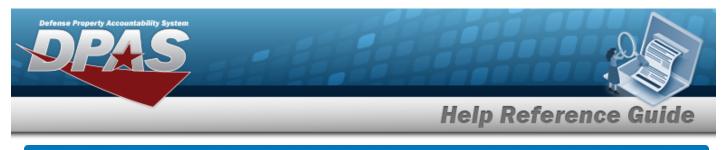

# Search for a Requisition — Inquiry

## **Overview**

The Maintenance and Utilization module Requisition Inquiry process provides the ability to view requests, responses, and archived inquiries.

## Navigation

Requisition > ILS-S > Inquiry > Welcome to DPAS (Requisition Inquiry Search) page

## Procedures

### Search for a Requisition Inquiry

One or more of the Search Criteria fields can be entered to isolate the results. By default, all

results are displayed. Selecting at any point of this procedure returns all fields to the default "All" setting.

1. Use the Inquiries or Search Criteria grid to generate results.

| Helpful Tip                                                                                                    |
|----------------------------------------------------------------------------------------------------|
| The Search Criteria grid defaults to close when entries generated based on the Inquir-<br>ies criteria appear in the Results grid. |
| <ul> <li>The Stock NBR - Requests entries automatically appears in the Results grid, if avail-<br/>able.</li> </ul>                |
| • Select 💟 to open the Search Criteria grid. <i>The <b>Search Criteria</b> grid opens.</i>                                         |
| • Select local Search Criteria grid. <i>The <b>Search Criteria</b> grid closes.</i>                                                |
| • Select <b>A</b> to close the Results grid. <i>The <b>Results</b> grid closes.</i>                                                |

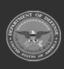

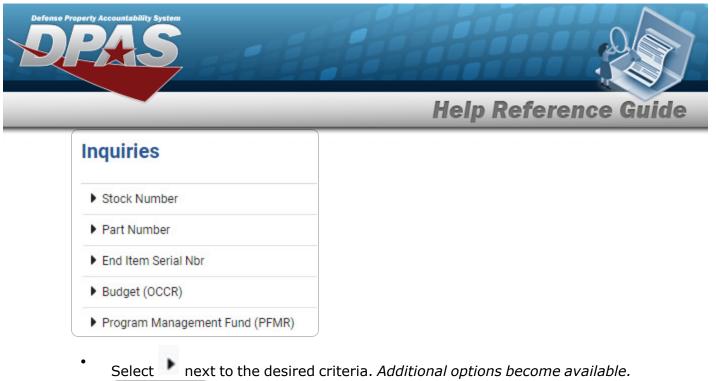

| Requests  |  |
|-----------|--|
| Responses |  |
| Archived  |  |

| Helpful Tip<br>To view the available records<br>option. | for each inquiry option, hover over the desired |
|---------------------------------------------------------|-------------------------------------------------|
| Requests                                                | 2                                               |
| Responses                                               |                                                 |
| Archived                                                |                                                 |
|                                                         | i                                               |

#### **Stock Number**

0 Requests

> Select the Requests hyperlink. The available records appear in the STOCK NBR - Requests grid.

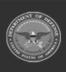

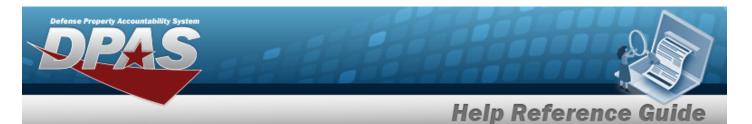

| Stock Nbr -   | Requ | lests     |            |                            |   |                     |   |                | ^                |
|---------------|------|-----------|------------|----------------------------|---|---------------------|---|----------------|------------------|
| + Add         |      |           |            |                            |   |                     |   |                |                  |
| Stock Nbr     | -    | DoDAAC    | :          | Detail Record Retreival Cd | : | Established Date    | : | Established By | 1                |
| 2320011077155 |      | HQ0049    |            | TEST123456789              |   | 05/26/2023 02:22 Pl | М | NMLAW          |                  |
|               | ) M  | 10 v item | s per page |                            |   |                     |   |                | 0 - 0 of 0 items |

Select the Responses hyperlink. *The available records appear in the STOCK NBR - Responses grid.* 

| + Add               |           |          |               |                       |                  |                     |                |  |
|---------------------|-----------|----------|---------------|-----------------------|------------------|---------------------|----------------|--|
| Response Document 🚦 | Stock Nbr | : DoDAAC | : Detail Reco | rd Retreival Cd 🚦 Res | ponse Date 🚦     | Established Date :  | Established By |  |
| Stock Nbr Response  | TESTHELP  | HQ0049   | 123456678     | 9 06/2                | 22/2023 05:04 PM | 06/22/2023 05:04 PM | NMLAW          |  |

Select the Response Document hyperlink. *The Response Details slide-out window appears.* 

• Archived

Select the Archived hyperlink. *The available records appear in the STOCK NBR - Archived grid.* 

| + Add               |           |          |   |                            |   |                     |   |                     |                |  |
|---------------------|-----------|----------|---|----------------------------|---|---------------------|---|---------------------|----------------|--|
| Response Document 🚦 | Stock Nbr | : DoDAAC | : | Detail Record Retreival Cd | : | Response Date       | : | Established Date :  | Established By |  |
| Stock Nbr Response  | TESTAB    | HQ0049   |   | 123456789012345678         |   | 06/22/2023 01:54 PM |   | 06/22/2023 01:54 PM | NMLAW          |  |
| Stock Nbr Response  | TESTABC   | HQ0049   |   | 123456789012345678         |   | 06/22/2023 01:52 PM |   | 06/22/2023 01:52 PM | NMLAW          |  |

Select the Response Document hyperlink. *The Response Details slide-out window appears.* 

#### • Part Number

• Requests

Select the Requests hyperlink. *The available records appear in the Part NBR - Requests grid.* 

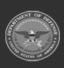

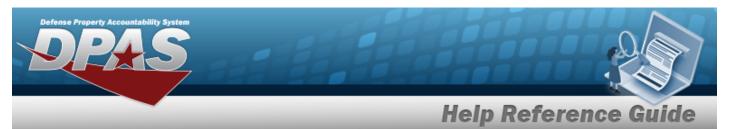

| Part Nbr - | Reque | ests      |            |                    |   |                |   | ^                |
|------------|-------|-----------|------------|--------------------|---|----------------|---|------------------|
| + Add      |       |           |            |                    |   |                |   |                  |
| Part Nbr   | :     | DoDAAC    | :          | Established Date   | : | Established By | : |                  |
| TIRE       |       | HQ0049    |            | 06/20/2023 03:59 P | М | NMLAW          |   |                  |
| K          | > >   | 10 🔻 item | s per page |                    |   |                |   | 0 - 0 of 0 items |

Select the Responses hyperlink. *The available records appear in the Part NBR - Responses grid.* 

| + Add             |              |         |                 |         |                     |                |  |
|-------------------|--------------|---------|-----------------|---------|---------------------|----------------|--|
| Response Document | Stock Nbr :  | DoDAAC  | : Response Date | • 1     | Established Date    | Established By |  |
| Part Nbr Response | TESTHELP12   | HQ0049  | 06/22/2023 02   | 2:09 PM | 06/22/2023 02:09 PN | NMLAW          |  |
| Part Nor Response | TESTTILET 12 | 1100045 | 00/22/2023 02   |         | 00/22/2023 02:091 1 | NVILAW         |  |

Select the Response Document hyperlink. *The Response Details slide-out window appears.* 

° Archived

Select the Archived hyperlink. *The available records appear in the Part NBR - Archived grid.* 

| art Nbr - Archiv             | ea         |   |        |   |                    |   |                     |   |                |   |
|------------------------------|------------|---|--------|---|--------------------|---|---------------------|---|----------------|---|
| + Add<br>Response Document : | Stock Nbr  | : | DoDAAC | I | Response Date      | ÷ | Established Date    | : | Established By | 1 |
| Part Nbr Response            | TESTHELP12 |   | HQ0049 |   | 06/22/2023 02:09 P | М | 06/22/2023 02:09 PM | N | NMLAW          |   |

Select the Response Document hyperlink. *The Response Details slide-out window appears.* 

### • End Item Serial Nbr

• Requests

Select the Requests hyperlink. *The available records appear in the End Item Serial NBR - Requests grid.* 

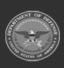

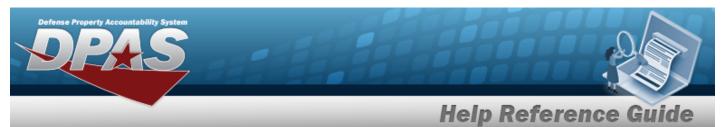

| End Item Se | rial N | Nbr - Reque | sts        |                                 |        |   |                    |   |                | ^     |
|-------------|--------|-------------|------------|---------------------------------|--------|---|--------------------|---|----------------|-------|
| + Add       |        |             |            |                                 |        |   |                    |   |                |       |
| Serial Nbr  | ÷      | DoDAAC      | :          | Standard Reporting Designator 🚦 | Option | : | Established Date   | : | Established By | :     |
| TESTING     |        | HQ0049      |            | G15                             | A      |   | 06/20/2023 04:01 F | М | NMLAW          |       |
| 4           |        |             |            |                                 |        |   |                    |   |                |       |
|             | ) н    | 10 🔻 item   | s per page |                                 |        |   |                    |   | 0 - 0 of 0     | items |

Select the Responses hyperlink. *The available records appear in the End Item Serial NBR - Responses grid.* 

| End Item Serial NI  | or - Responses      |        |                     |                                 |        |   |                     |   |                | ^   |
|---------------------|---------------------|--------|---------------------|---------------------------------|--------|---|---------------------|---|----------------|-----|
| + Add               |                     |        |                     |                                 |        |   |                     |   |                |     |
| Response Document : | Stock Nbr :         | DoDAAC | : Response Date :   | Standard Reporting Designator 🚦 | Option | : | Established Date    | : | Established By | :   |
| Serial Nbr Response | TESTAID             | HQ0049 | 06/22/2023 02:14 PM | G14                             | A      |   | 06/22/2023 02:14 PM |   | NMLAW          |     |
| •                   |                     | 1      |                     |                                 |        |   |                     |   |                |     |
| M () M              | 10 🔻 items per page | 9      |                     |                                 |        |   |                     |   | 0 - 0 of 0 ite | ems |

Select the Response Document hyperlink. *The Response Details slide-out window appears.* 

• Archived

Select the Archived hyperlink. *The available records appear in the End Item Serial NBR - Archived grid.* 

| End Item Serial Nbr - Archived |                     |        |                     |                                 |          |                     |                |     |  |  |  |
|--------------------------------|---------------------|--------|---------------------|---------------------------------|----------|---------------------|----------------|-----|--|--|--|
| + Add                          |                     |        |                     |                                 |          |                     |                | _   |  |  |  |
| Response Document :            | Stock Nbr :         | DoDAAC | Response Date :     | Standard Reporting Designator 🗄 | Option : | Established Date    | Established By | 1   |  |  |  |
| Serial Nbr Response            | TESTAID             | HQ0049 | 06/22/2023 02:14 PM | G14                             | A        | 06/22/2023 02:14 PM | NMLAW          |     |  |  |  |
| 4                              |                     |        |                     |                                 |          |                     |                |     |  |  |  |
| K () N [                       | 10 🔻 items per page |        |                     |                                 |          |                     | 0 - 0 of 0 it  | ems |  |  |  |

Select the Response Document hyperlink. *The Response Details slide-out window appears.* 

### • Budget (OCCR)

• Requests

Select the Requests hyperlink. *The available records appear in the Budget (OCCR) - Requests grid.* 

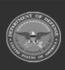

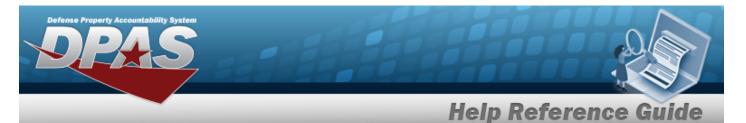

| Budget (O | CCR) | Requests  |            |             |   |        |   |                     |   |                | ^     |
|-----------|------|-----------|------------|-------------|---|--------|---|---------------------|---|----------------|-------|
| + Add     |      | 12122     |            | 121 1022    |   |        |   |                     |   |                |       |
| Org Cd    | :    | Option Cd | 1          | Fiscal Year | : | DoDAAC | : | Established Date    | : | Established By | :     |
| TES       |      | Ť         |            | С           |   | HQ0049 |   | 06/20/2023 04:01 PI | M | NMLAW          |       |
| 4         |      |           |            |             |   |        |   |                     |   |                |       |
| K (       | > M  | 10 🔻 item | s per page | 2           |   |        |   |                     |   | 0 - 0 of 0     | items |

Select the Responses hyperlink. *The available records appear in the Budget (OCCR) - Responses grid.* 

| Budget (OCCR) - F       | Responses      |             |               |   |        |   |                     |   |                     |   |                | ^    |
|-------------------------|----------------|-------------|---------------|---|--------|---|---------------------|---|---------------------|---|----------------|------|
| + Add                   |                |             |               |   |        |   |                     |   |                     |   |                |      |
| Response Document :     | Stock Nbr      | : Option Cd | : Fiscal Year | ÷ | DoDAAC | : | Response Date       | : | Established Date    | : | Established By | :    |
| Budget Inquiry Response | TRY            | к           | С             |   | HQ0049 |   | 06/22/2023 02:28 PM |   | 06/22/2023 02:28 PM |   | NMLAW          |      |
| 4                       | -              |             |               |   |        |   |                     |   |                     |   |                |      |
| H () H                  | 10 🔻 items per | page        |               |   |        |   |                     |   |                     |   | 0 - 0 of 0 it  | tems |

Select the Response Document hyperlink. *The Response Details slide-out window appears.* 

° Archived

Select the Archived hyperlink. *The available records appear in the Budget* (OCCR) - Archived grid.

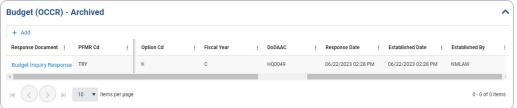

Select the Response Document hyperlink. *The Response Details slide-out window appears.* 

- Program Management Fund (PFMR)
  - Requests

Select the Requests hyperlink. *The available records appear in the Program Management Fund (PFMR) - Requests grid.* 

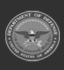

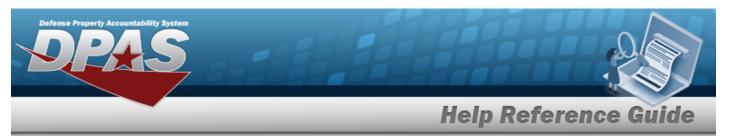

| + Add   |   |             |          |          |   |                     |   |                |  |
|---------|---|-------------|----------|----------|---|---------------------|---|----------------|--|
| PFMR Cd | ÷ | Fiscal Year | : Option | : DoDAAC | : | Established Date    | : | Established By |  |
| TES     |   | С           | А        | HQ0049   |   | 06/20/2023 04:02 PM | A | NMLAW          |  |

Select the Responses hyperlink. *The available records appear in the Pro*gram Management Fund (PFMR) - Responses grid.

| Response Document : PFMR Cd : Fiscal Year : Option : DoDAA |                                                       |
|------------------------------------------------------------|-------------------------------------------------------|
|                                                            | C : Response Date : Established Date : Established By |
| PFMR Response TRY C E HQ004                                | 06/22/2023 06/22/2023 02:53 PM NMLAW                  |

Select the Response Document hyperlink. *The Response Details slide-out window appears.* 

• Archived

Select the Archived hyperlink. *The available records appear in the Program Management Fund (PFMR) - Archived grid.* 

| F Add              |         |   |             |   |        |   |        |   |                        |                     |   |                |  |
|--------------------|---------|---|-------------|---|--------|---|--------|---|------------------------|---------------------|---|----------------|--|
| esponse Document : | PFMR Cd | ÷ | Fiscal Year | 1 | Option | : | DoDAAC | : | Response Date :        | Established Date    | : | Established By |  |
| FMR Response       | TRY     |   | с           |   | E      |   | HQ0049 |   | 06/22/2023<br>02:53 PM | 06/22/2023 02:53 PM |   | NMLAW          |  |

Select the Response Document hyperlink. *The Response Details slide-out window appears.* 

#### OR

Select 💟 to display the Search Criteria. *The Search Criteria grid appears.* 

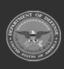

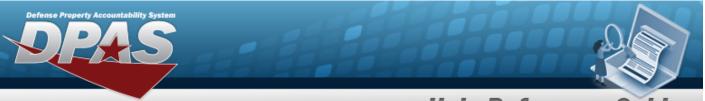

| Search Criteria        |       |                      | - |
|------------------------|-------|----------------------|---|
| asic Search Advanced S | earch |                      |   |
| Established By         |       | Established Dt Fr/To |   |
|                        |       | month/day/year       |   |
|                        |       | month/day/year       |   |

Q Search . The results display in the **Stocк Nbr - Requests** grid. Select Stock Nbr - Requests ~ + Add Established By DoDAAC E Detail Record Retreival Cd Stock Nbr : Established Date ÷ 2320011077155 HQ0049 TEST123456789 05/26/2023 02:22 PM NMLAW 10 🔻 items per page 0 - 0 of 0 items 14

### OR

Select the Advanced Search tab.

| Search Criteria         |              |   |           |   |         | ^        |
|-------------------------|--------------|---|-----------|---|---------|----------|
| Basic Search Advanced S | Search       |   |           |   |         |          |
| And Or+ Add Etc         | ir Add Group |   |           | × |         |          |
| Inquiry Type Code       | Contains     | • | SN        | × |         |          |
| Request Status 🔻        | Contains     | • | Responses | × |         |          |
|                         |              |   |           |   | ් Reset | Q Search |

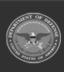

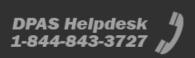

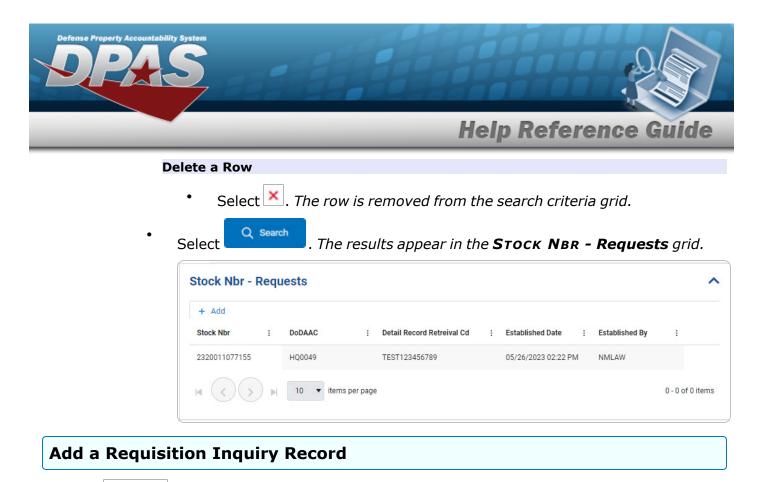

Select **+** Add . The **Add Inquiry** page appears.

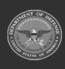

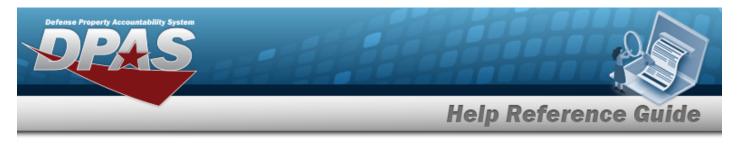

# Add a Requisition Inquiry

## Navigation

Requisition > ILS-S > Inquiry > Welcome to DPAS (Requisition Inquiry Search) >

+ Add

> Add Inquiry slide-out window

### Procedures

| Add a Requisition Inquiry                                                                                                    |
|----------------------------------------------------------------------------------------------------|
| Selecting <b>or</b> at any point of this procedure removes all revisions and closes the page. <b>Bold</b> numbered steps are required. |
| 1. Select + Add . The <b>Add Inquiry</b> page appears.                                                                                 |
| Note                                                                                                    |
| The Add button is available on all Inquiries type grids (Requests, Responses, and                                                      |
| Archived).                                                                                                    |
| Selecting + Add on any inquiry grid loads the specific add slide-out window for the selec-<br>ted inquiry.                             |

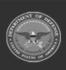

|             |             | Help Referen                    | ice Gi |
|-------------|-------------|---------------------------------|--------|
| Add Inc     | quiry       |                                 |        |
| Inquiry     | Туре        |                                 |        |
| * Inquiry   | Stock Nbr 🔻 |                                 |        |
| Stock N     | br          |                                 |        |
| * Stock Nbr |             | * Detail<br>Record<br>Retrieval |        |
| * DoDAAC    | HQ0049      | Code                            |        |

2. Complete the Inquiry Type grid.

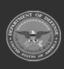

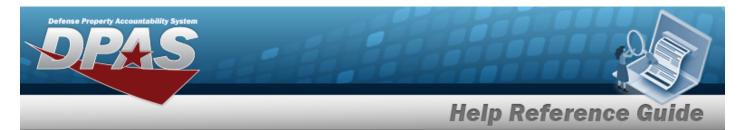

- **A.** Use <sup>\*</sup> to select the Inquiry.
  - Stock Nbr

| Add Inc     | quiry     |                                         | ×    |
|-------------|-----------|-----------------------------------------|------|
| Inquiry 1   | Гуре      |                                         |      |
| * Inquiry   | Stock Nbr | •                                       |      |
| Stock Nt    | or        |                                         |      |
| * Stock Nbr |           | * Detail<br>Record<br>Retrieval<br>Code |      |
| * DoDAAC    | HQ0049    |                                         |      |
| Ca          | ancel     |                                         | Save |

- **a.** Enter the STOCK NBR in the field provided. *This is a 15 alphanumeric character field.*
- **b.** Enter the DoDAAC in the field provided. *This is a 6 alphanumeric character field.*
- **c.** Enter the Detail Record Retrieval Code. *This is a 18 alphanumeric character field.*
- Part Nbr

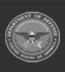

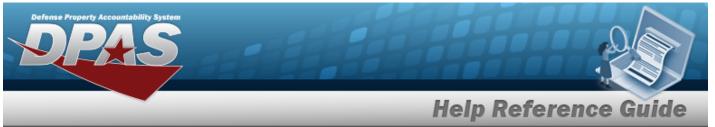

| Add Inq    | uiry     |          | ×      |
|------------|----------|----------|--------|
| Inquiry T  | уре      |          |        |
| * Inquiry  | Part Nbr | •        |        |
| Part Nbr   |          |          |        |
| * Part Nbr |          | * DoDAAC | HQ0049 |
| Car        | ncel     |          | Save   |

- **a.** Enter the Part NBR in the field provided. *This is a 32 alphanumeric character field.*
- **b.** Enter the DoDAAC in the field provided. *This is a 6 alphanumeric character field.*
- Serial Nbr

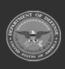

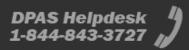

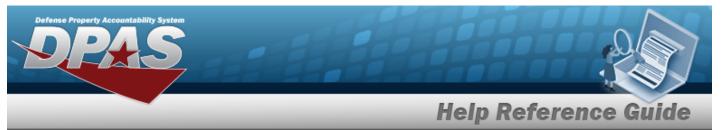

| Add Inq                               | uiry       |   |           |        | × |
|---------------------------------------|------------|---|-----------|--------|---|
| Inquiry 1                             | Туре       |   |           |        |   |
| * Inquiry                             | Serial Nbr | • |           |        |   |
| End Item                              | serial Nbr |   |           |        |   |
| * Serial Nbr                          |            |   | * DoDAAC  | HQ0049 |   |
| * Standard<br>Reporting<br>Designator |            | Q | * Options | •      | • |
| Ca                                    | ncel       |   |           | B Save | e |

- **a.** Enter the Serial NBR in the field provided. *This is a 30 alphanumeric character field.*
- **b.** Enter the Standard Reporting Designator (SRD), or use <sup>Q</sup> to browse for the entry. *This is a 3 alphanumeric character field.*
- **c.** Enter the DoDAAC in the field provided. *This is a 6 alphanumeric character field.*
- **d.** Use **\*** to select the Options.
- Budget

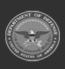

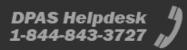

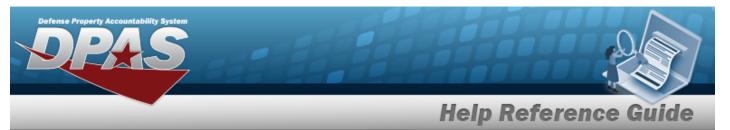

| Add Inq    | uiry   |               | ×                                    |
|------------|--------|---------------|--------------------------------------|
| Inquiry T  | уре    |               |                                      |
| * Inquiry  | Budget | •             |                                      |
| Budget (0  | DCCR)  |               |                                      |
| * Org Code |        | * Fiscal Year | Current Year (and all prior years) 🔻 |
| * DoDAAC   | HQ0049 | * Option Cd   | •                                    |
| Car        | ncel   |               | Save                                 |

- **a.** Enter the ORG CODE in the field provided. *This is a 3 alphanumeric character field.*
- **b.** Enter the DoDAAC in the field provided. *This is a 6 alphanumeric character field.*
- **c.** Use \* to select the Fiscal Year.
- **d.** Use <sup>\*</sup> to select the Option Cd.
- Program Fund Management Report

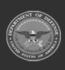

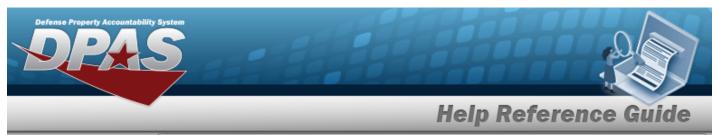

| Inquiry Ty | pe                             |          |        |
|------------|--------------------------------|----------|--------|
| * Inquiry  | Program Fund Management Report |          |        |
|            |                                |          |        |
| Program N  | Management Fund (PFMR)         | * DoDAAC | HQ0049 |

- **a.** Enter the PFMR Code in the field provided. *This is a 3 alphanumeric character field.*
- **b.** Use <sup>\*</sup> to select the Option Cd.
- **c.** Enter the DoDAAC in the field provided. *This is a 6 alphanumeric character field.*
- **d.** Use \* to select the Fiscal Year.
- 3. Select . The slide-out window closes and Your inquiry has been saved. appears in the bottom right hand corner. The record appears in the results grid.

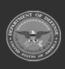

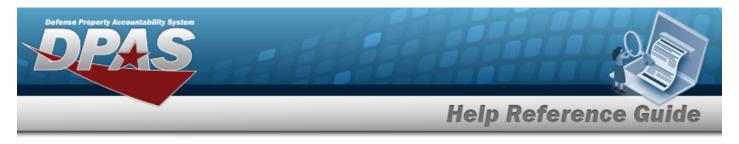

# View the Requisition Inquiry Response Details

## Navigation

Requisition > ILS-S > Inquiry > Welcome to DPAS (Requisition Inquiry Search) > VARIOUS PROCEDURAL STEPS > Response Details slide-out window

## Procedures

View the Requisition Inquiry Response Details

Selecting 🔀 at any point of this procedure removes all revisions and closes the page.

1. Select the Response Document hyperlink. *The Response Details slide-out window appears.* 

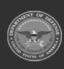

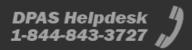

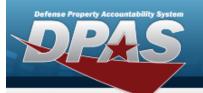

٠

# **Help Reference Guide**

#### STOCK NBR

| Response De                                                                                                    | etails                                                                                                    |                                                                                                    |                                                      | > |
|----------------------------------------------------------------------------------------------------|----------------------------------------------------------------------------------------------------|----------------------------------------------------------------------------------------------------|------------------------------------------------------|---|
| Stock Nbr                                                                                                    |                                                                                                    |                                                                                                    |                                                      |   |
| Inquiry Type<br>Stock Nbr                                                                                                    | Stock Nbr<br>TESTABC                                                                                                    | DoDAAC<br>BROOKS                                                                                                    | Detail Record<br>Retrieval Cds<br>123456789012345678 |   |
| Established Dt<br>6/22/2023, 1:52:16<br>PM                                                                                                    |                                                                                                    |                                                                                                    |                                                      |   |
| SBSS Respons                                                                                                    | e                                                                                                    |                                                                                                    |                                                      |   |
| IN                                                                                                    | QUIRY                                                                                                    |                                                                                                    |                                                      |   |
| INQSN1730000308397                                                                                                    | 7TG01 1                                                                                                    | 67621801585                                                                                                    |                                                      |   |
| STK-NBR: 1730000308           UP: \$226.06         NOUI           NOUN-20-32:         TAC: B           TAC: B         FRZ-CD:         DC           ISG-NBR:         RELAT-CI         EX:           EX:         IX:         RX:         SX:           SHLF-LFE:         0         QUP: 1           DMDS-CURRENT:         00         CUM-REC-DMDS:         00           CUM-REC-DMDS:         00         CM-DD: 0         DOL: 0         RC           AIR-INV-FLG:         XCS-CI         STD-DEV:         01         REC-MIS-CH           RBL-FLAG:         0         INS-CHE         HITH-HZR0:         SUSP-MULT-DIFM:         0         FUNCT           ADPE:         INTRCHG-FLG:         SPI-EF         SNUD-UPDATE:         00000         AFRAMS-RPRT:         TYP           FAA-IND:         MGR-DESI         PRICE-VAL:         SER-REF         FINCE-VAL:         SER-REF | NMFC: 00 DMD-LVL:<br>DMDS-PS-6-MO: 00 DMD<br>CM-DMD-QTY: 00<br>DMDS-007SC: 00<br>DMTS-COMP: R F/S-QTR<br>AUSE: SPC: 4 DTE-SPI<br>IETALS: A OVRFLW-ADJ:<br>V-LVL-FLG: 0 MAX-LVL-FI<br>G-GAIN: 0 MIS-CHG-LOSS<br>MTRL: 0 PROB-ITM-FLG:<br>G-CHK: 0 LP: 0 RIW: 0<br>3: HZRD-MAT-CD: SP<br>FF-DATE: 2016064 DTE-T<br>00 DEMIL-CD: A FOAM- | SER/BAL: 0<br>A/MAIN<br>IP-CD: 05 CIC: U<br>5064 AAC:<br>108397 BUD-CD: 9<br>ORD-CD:<br>: 00<br>DS-7-12-MO: 00<br>DOFD: 0<br>-CD:<br>C-ASSG: 2016064<br>0 SUPPL-ADJ: 0<br>LG: 0 FIX-LVL-FLG: 0<br>S: 0 TCTO: 0 EOQ-CONS: 0<br>: 0 STK-FD-CR:<br>CURRENCY-RCD: 0<br>HIND:<br>TRAN-UP: 0000000<br>-IN-PLAC: CSMS-RPRT: N<br>MISS-IMPACT: 0<br>XCE-DATE: 0000 |                                                      |   |
| ****** END OF IN                                                                                                    | QUIRY *****                                                                                                    |                                                                                                    |                                                      |   |
| PROCESSING COMPLE                                                                                                    | TE                                                                                                    |                                                                                                    |                                                      |   |

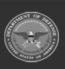

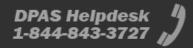

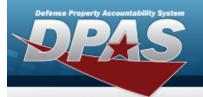

- A. Verify the STOCK NBR grid.
- B. Verify the SBSS Response grid.
- Part Nbr

| Response Details                              |                      |             |                                      |  |
|-----------------------------------------------|----------------------|-------------|--------------------------------------|--|
| Part Nbr                                      |                      |             |                                      |  |
| Inquiry Type                                  | Part Nbr             | DoDAAC      | Established Dt<br>6/22/2023, 2:09:55 |  |
| Part Nbr                                      | TESTHELP12           | BROOKS      | PM                                   |  |
| SBSS Response                                 | 9                    |             |                                      |  |
| INQ                                           | UIRY                 |             |                                      |  |
| INQPN17P2A3952-565                            | 01                   | 67621801585 |                                      |  |
| PART-NBR-DETAIL (222)                         |                      |             |                                      |  |
|                                               | 64BA SYS-DES: 01 CA  |             |                                      |  |
| PRI-NBR-1-14: 17P2A39<br>DOLT: 0000000 END-I1 | 52-565 PRT-NBR-LS18: |             |                                      |  |
| CALC-KEY: 0117P2A395                          |                      |             |                                      |  |
| ***** END OF INC                              | )UIRY *****          |             |                                      |  |
| PROCESSING COMPLET                            | E                    |             |                                      |  |
| DOC-TYPE = N REJ-NB                           | 2 =                  |             |                                      |  |

- A. Verify the Part NBR grid.
- B. Verify the SBSS Response grid.
- End Item Serial Nbr

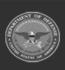

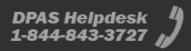

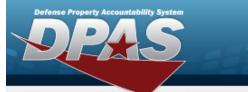

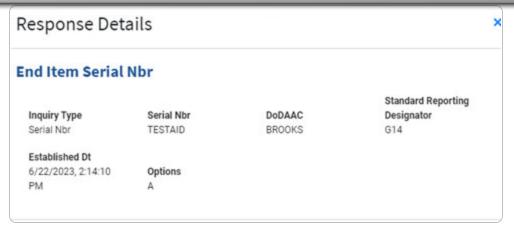

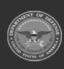

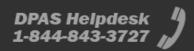

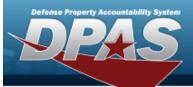

### SBSS Response

INQUIRY

INQTN 01ASH87A0023

67621801585

DUE-OUT-DETAIL (205) STK-NBR = 5305009200850SX DOCUMENT-NBR: X100CK53131345 SYS-DES: 01 DUO-QTY: 1 SUP-REQUISIT: ZZZZZZ DUI-DOC-NBR: 5313B005 DTL-REC-TYPE: 0 DELIV-DEST: 999 UJC: BQ TEX: 0 PGM-DEC-FLAG: B FAD: B DEMAND-CD: R MARK-FOR: 87A0023ASH231C MEMO-FIRM-FL: 0 DOLT: 2015309 ALREADY-PROC: TYPE-MNT-CD: N DOC-422-FLG: PSH-ASST-CAN: CAN-REQ-FLG: FY-OBLIGAT: 2016 AWP-SRD: WRM-EQP-FLG: WRM-FUND-FLG: FY-OBLIGAT: 2016 AWP-SRD: WRM-EQP-FLG: WRM-FUND-FLG: END-ITM-SD: SALES-CD: 81B FUND-CD: 6C ADV-CODE: UNIT-PRICE: \$10.49 PROJECT-NBR: 9GJ DBOF-FLG: N JOB-CTRL-NBR: JOCAS-NBR: ORIG-DUI-DOC: 53130007 DEPLOYD-FLG: FILLER-1:

DUE-OUT-DETAIL (205) STK-NBR = 5305009200850SX DOCUMENT-NBR: X100CK53131322 SYS-DES: 01 DUO-QTY: 1 SUP-REQUISIT: ZZZZZZ DUI-DOC-NBR: 5313B004 DTL-REC-TYPE: 0 DELIV-DEST: 999 UJC: BQ TEX: M PGM-DEC-FLAG: B FAD: B DEMAND-CD: R MARK-FOR: 87A0023ASH231C MEMO-FIRM-FL: 0 DOLT: 2015309 ALREADY-PROC: TYPE-MNT-CD: N DOC-422-FLG: PSH-ASST-CAN: CAN-REQ-FLG: FY-OBLIGAT: 2016 AWP-SRD: WRM-EQP-FLG: WRM-FUND-FLG: END-ITM-SD: SALES-CD: 81B FUND-CD: 6C ADV-CODE: UNIT-PRICE: \$10.49

\*\*\*\*\*\* END OF INQUIRY \*\*\*\*\*\*

PROCESSING COMPLETE DOC-TYPE = N REJ-NBR =

- A. Verify the End Item Serial NBR grid.
- B. Verify the SBSS Response grid.
- Budget (OCCR)

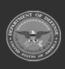

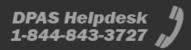

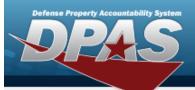

#### **Response Details** × Budget (OCCR) Established Dt Org Code DoDAAC 6/22/2023, 2:28:26 Inquiry Type Budget Inquiry TRY BROOKS PM Option Cd **Fiscal Year** К С **SBSS** Response INOUIRY INQOCCR176B C01 600 ORGANIZATION TITLE:57 MXS/AGE F-22 ORG CODE:176 MAJCOM:1C DOLU:2019031 MMICS FLG:1 MMIC ID:L TYPE ORG:7 ORG IDENT:0057MAI70000 OFF BASE: SYS DES:01 EAID RPT:1 COMM AREA: PP ADDRS:4150 TYNDALL AV X8994 FORCE ACTVY:3 PFMR CD:718 DELIVERY DEST:E13 RC CC:352E1Z EXP CRD OUT:A BENCH STOCK: LINE AUTH:00 PRINT FLG: LINE ITEMS: LINE ITEMS MRA: STOCKAGE DAYS:00 CONSOL ORG SHOP: AWP DELIVERY DEST: FUND CD:30 FY:2017 OAC OBAN:7821 MFP:01 MDS:F022A USING MAJCOM:1C GAINING MAJCOM:1C ESP CD: DEBTOR CD:001 NEW SALES CD:16 EMDAS FLG:N MULTI USE FLG: ZIP CD:891910000 ICBM MAINT AC:M DESIG DMA REIMB: MAC FSS FLG: EXPANSION:000000000 ALN:9007 FLAG1-3: FREEZE DEL FLG: PROCESSING COMPLETE DOC-TYPE = N REJ-NBR =

- A. Verify the Budget (OCCR) grid.
- B. Verify SBSS Response grid.
- Program Management Fund (PFMR)

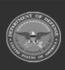

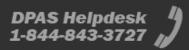

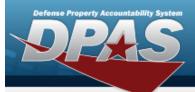

| Response Details                                                                                                    |                  |                  |                                            |  |  |  |
|----------------------------------------------------------------------------------------------------|------------------|------------------|--------------------------------------------|--|--|--|
| Program Mana                                                                                                    | gement Fund (P   | FMR)             |                                            |  |  |  |
| Inquiry Type<br>PFMR                                                                                                    | PFMR Code<br>TRY | DoDAAC<br>BROOKS | Established Dt<br>6/22/2023, 2:53:51<br>PM |  |  |  |
| Option Cd<br>E                                                                                                    | Fiscal Year<br>C |                  |                                            |  |  |  |
| SBSS Response                                                                                                    | e<br>UIRY        |                  |                                            |  |  |  |
| INQPFMR718B C                                                                                                    | 60               | 0                |                                            |  |  |  |
| INQPFMR718B C 600<br>RESPONSIBILITY CTR 57 MXG RA<br>PFMR OBAN FC FUND-DOC FY BPAC DC SD SC ADSN DOLU<br>718 7821 30 2017 01 001 01 16 667100 2020121<br>SF1080 CONTROLER CODE UDETAIL OUTPUT FLG B<br>AVAILABLE BALANCE: CFY \$89,999,999.91 1ST PFY \$0.00<br>PROCESSING COMPLETE<br>DOC-TYPE = N REJ-NBR = |                  |                  |                                            |  |  |  |

- A. Verify the Program Management Fund (PFMR) grid.
- B. Verify the SBSS Response grid.

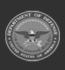

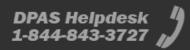